# **MANUEL D'UTILISATION**

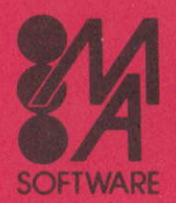

**MICRO APPLICATION** 13 rue Sainte Cécile, 75009 Paris Tél. (1) 47.70.32.44 - Télex : MA 290580 F

## **Produit Micro Application** pour AMSTRAD CPC 464, 664 et 6128

#### $D.A.M.S$

D.A.M.S est un logiciel intégrant un assembleur, un moniteur et un désassembleur symbolique pour développer et mettre au point facilement des programmes en langage machine sur les micro ordinateurs AMSTRAD. Les trois modules sont co-résidents en mémoire ce qui assure une grande souplesse d'utilisation. Vous pouvez notamment utiliser un éditeur plein écran, un assembleur immédiat, un désassembleur symbolique, une trace et beaucoup d'autres fonctions très puissantes. D.A.M.S est entièrement relogeable et est bien évidemment écrit en langage machine.

- L'éditeur est du type plein écran et sans numéro de ligne. Des commandes spéciales permettent la recherche ou la substitution de mots ou de phrases, l'effacement, la duplication et le déplacement de blocs de textes.

- L'assembleur Z80 est doté de pseudos instructions d'assemblage telles que IF, THEN, ELSE, et DEFB, DEFW etc... Il permet l'assemblage de plusieurs blocs de texte source. La table des labels générée peut être ensuite utilisée par le moniteur, le désassembleur et le mode trace.

- Le moniteur comprend plus de 15 commandes pour utiliser trace, dump, affichage et modification des registres, exécution d'un programme.....

- Le désassembleur peut créer du texte source à partir d'un programme en langage machine avec génération automatique de labels et DEFB. Le source peut être modifié à partir de l'éditeur et réassemblé.

- La trace comprend un mode rapide pour mettre au point des routines importantes. Chaque instruction est analysée avant son exécution pour éviter tout blocage système.

# LOGICIEL DÉPOSÉ A L'APP

(c) Micro Application 1985

13, Rue Sainte Cécile, 75009 PARIS - Tél. : (1) 47 70 32 44

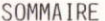

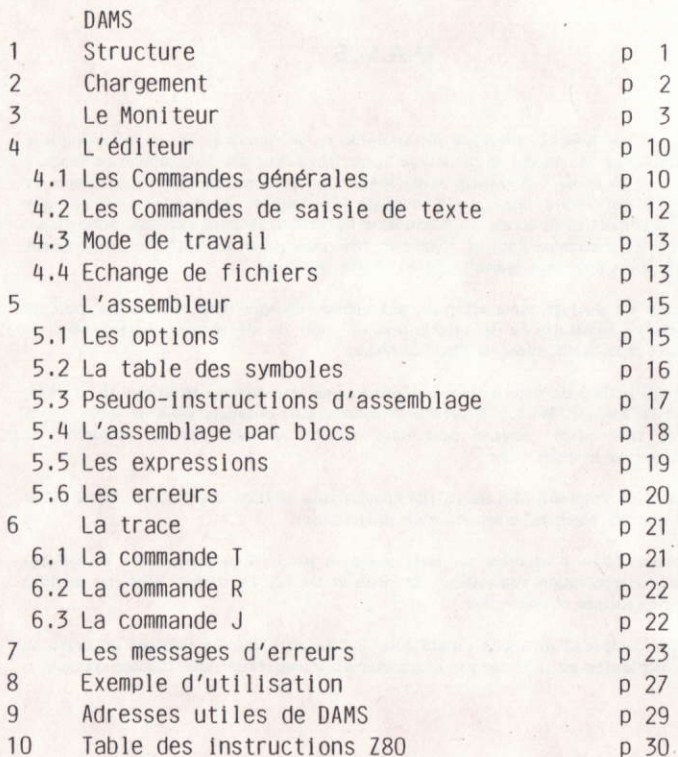

ASAN A LOUTE

DAMS est un logiciel permettant d'écrire et mettre au point des programmes en langage machine.

Il contient entre autre un éditeur, un assembleur,  $\mathsf{H}$ désassembleur, un dump et une trace.

Sa simplicité d'utilisation, ses nombreuses commandes et sa rapidité d'exécution permettront de développer d'importants programmes en langage machine. We will be reserved as some conditional accounts of a condition

#### 1. STRUCTURE :

DAMS occupe 10485 octets. Il contient sa propre pile machine et sa propre routine d'affichage, ce qui lui garantit son immunité lors d'exécution de routines par la trace. Il fait néanmoins directement appel à deux routines en ROM qui permettent de saisir les touches du clavier.

show-received the collective interesting regarded than the institution of these countries

Les autres appels de routines extérieures se font lors d'exécutions de commandes utilisant un périphérique et toujours par les vecteurs du système d'exploitation de manière à pouvoir devier ces routines. Par exemple, ceci permet d'utiliser un lecteur de cassette ou de disquette lors d'exécution des commandes P ou G.

A la suite de DAMS se trouve le fichier texte et une éventuelle table de symboles. Entre ces 2 zones se trouve une plage de 256 octets qui est toujours dans la ram centrale de 32 K et qui contient la pile machine et quelques routines. L'adresse de fin de cette zone est donnée par la valeur de Hmem (commande X).

Than will be mutter in the marked on The State and Marked Day DAY .

DAMS est entièrement relogeable et peut-être chargé de l'adresse 1000 à 28000 de plusieurs façons.

- RUN "DAMS"

Adresse d'implation & 4000

Ceci va charger un programme basic qui va charger DAMS à l'adresse #4000. Si pendant le chargement du programme basic vous laissez la touche espace enfoncée jusqu'à l'exécution, alors l'amstrad va vous demander à quelle adresse voulez-vous charger DAMS. Cette méthode de chargement présente l'inconvénient d'effacer un éventuel programme basic déjà existant.

Pour éviter celà, il suffit de charger directement les codes machine à l'adresse nn que vous choisissez :

MEMORY nn-1: LOAD "DAMS.BIN", nn : CALL nn

Dans tous les cas, pour réaccèder à DAMS, il suffira de faire CALL nn, nn étant l'adresse où vous l'avez chargé.

De même, un programme exécuté par DAMS grâce à la commande J, peut se terminer non pas par un RET mais par un JP nn.

Ce point d'entrée sauve le contenu des registres du processeur.

Un autre point d'entrée qui peut être utilisé est l'adresse du moniteur équivalente à nn + 2354. Ce point d'entrée ne mémorise cependant pas le contenu des registres. La provincia de la contenu de la contenu des registres.

 $-2$ 

3. LE MONITEUR :

Dès que l'on a accédé à DAMS, le moniteur prend le contrôle et attend une des commandes. Celles-ci peuvent être tapées en maiuscule ou en minuscule.

 $-$  <CAPS LOCK>

Passe de majuscule à minuscule et inversement. DAMS accepte indifféremment les majuscules et les minuscules. L'assembleur accepte aussi les minuscules.

 $-  | > R$ 

Fait basculer l'indicateur de haut de page sur LRAM ou ROM.

 $-$  IRAM signifie que de 0 à #3FFF il y a de la RAM

- ROM signifie que de 0 à #3FFF il y a de la ROM

Vérifiez bien que l'indicateur est bien positionné avant toute commande telle que D.H.K.T.R.J\$ ect....

- <CTRL> Enclosed and an install the cardinal and admitted

Fait basculer l'indicateur de haut de page sur URAM ou EXT : n

- URAM signifie que de #COOO à #FFFF il y a de la RAM

- EXT : n signifie que la même zone est occupée par la ROM numéro n. (Voir commande E). The first the state is now that a re-

Comme pour la commande <CTRL> R, vérifiez bien cet indicateur.

- <CTRL> B frot indicat als independence us examing full-size . hel -

'Bascule la base d'affichage. Tous les nombres affichés par DAMS seront dans la base (10 ou 16) séléctionnée par <CTRL> B.

Permet d'accèder à l'éditeur au chapître du texte spécifié par la chaîne s. s doit être un label du texte. Dès que les caractères de s correspondent aux premiers caractères du label, le texte est affiché.

Si la chaîne s est un ";", le texte est affiché à partir du début.

Si la chaîne s est nulle le texte est affiché à partir de la dernière position du curseur ">".

Si l'imprimante a été sélectionnée (<CTRL> P) alors le texte est transmis à l'imprimante.

Si la chaîne s n'est pas trouvée dans le texte alors la commande n'a pas d'effet.

SARN MALIN BALINES (250 PO14) LES L'ESTROTORE (1940) DE NO TETRIE CONT

Elimine le fichier texte et la table des symboles. Pour réssuciter un fichier texte effacé par un new malencontreux, poker 59 dans l'adresse de "Text" (donnée par la commande X);

 $Xn$ 

X1 affiche une table de symboles (créée par un assemblage). Elle peut être imprimée si auparavant l'imprimante a été sélectionnée.

XO ou X donne différentes adresses occupées par DAMS :

- Text : c'est l'adresse du 1er octet du fichier texte.

- End : c'est l'adresse du dernier octet du fichier texte.

The after product of such and to come an operation asset

- Hmem : c'est l'adresse du dernier octet occupé par DAMS (Voir commande M) Health as soon car auni soon a list of a student

## O Expression Numérique de l'alternation a l'alternation de l'Espression Numérique

Evalue l'expression et affiche le résultat. Tous les types de nombres et d'opérateurs décrits dans ce manuel peuvent être utilisés. Si une table de symboles existe, des labels peuvent figurer dans l'expression numérique.

B

Retour au basic

#### $Q$ nn, n

Poke la valeur n à l'adresse nn. Si nn est occupée par DAMS, l'erreur 12 est lancée, n et nn peuvent être des expressions numériques.

 $Wnn1$ ,  $nn2$ 

Même effet que Q mais sur 2 octets

Mnn

Fixe la dernière adresse mémoire occupée par DAMS (Hmem).

Toute la zone mémoire comprise entre l'adresse de début de DAMS et Hmem est exclusivement réservée à DAMS. Toute commande telle que Q.W.A... qui tente de modifier un octet de mémoire occupé par DAMS, est clôturé par  $1'$ erreur  $12.$ versionist in Le content test presente and the fact for

La valeur de Hmem est visualisée par la commande X.

Plus la valeur Hmem sera basse et moindre sera l'espace réservé au fichier texte et inversement.

Toutefois, la valeur de Hmem devra se situer dans la Ram centrale de 32 K.

Vous pouvez essayer différentes valeurs pour nn. Si cette valeur est trop basse l'erreur 12 est lancée, si elle est trop haute c'est l'erreur 8.

Cette commande détruit la table des symboles.

Pn, s

Sauvegarde le fichier ayant pour nom la chaine s.

Si n=0 : Sauve le fichier texte

Si n=1 : Sauve le fichier texte, à partir de la dernière position du curseur ">".

Si n=2 : Après un assemblage, sauve le code objet.

Gn, s

Charge le fichier texte ayant comme nom la chaîne s.

La valeur n n'a pas d'effet.

Le fichier texte est toujours chargé à la suite de celui déjà existant (s'il y en a un).

#### $Sn, S$

DAMS possède en mémoire, 2 chaînes de 16 caractères utilisées par l'edlteur. (Voir conmande <CoPY> de l'ddlteur).

n speclfle la chalne concernde (1 ou 2) et s est la nouvelle chalne,

Si n est égal à 0, le contenu des chaînes est tout simplement affiché.

La chaîne 1 est la chaîne de recherche, ét la chaîne 2 est la chaîne de substitution.

Lors de la saisie, ces 2 chaines sont analysées comme des phrases du fichier texte, car c'est avec lui qu'elles sont en relation.

Donc, un mnémonique doit être précédé d'un espace, et une chaîne qui

n'est ni un mnémonique ni un label doit être précédée de 2 espaces.

**Construction Construction** 

Après chaque commande S le contenu des 2 chaînes est affiché de manière à voir s'il a été accepté (et si les chaînes peuvent donc se trouver dans le fichier texte).

#### $An.s$

Assemble le fichier texte avec l'option n et s comme nom du 1er bloc. Ces 2 arguments ne sont pas obligatoires, (voir assembleur)

#### Fn.s

Assemble le fichier texte qui se trouve sur support magnétique avec l'option n et dont le 1er bloc a pour nom la chaîne s.

the sign second about the mainline that are not completed and state throughout

#### Don't at the same and column runded contine and structure that are the

Désassemble pas à pas à partir de l'adresse nn. Si l'imprimante est séléctionnée, DAMS demande l'adresse de fin.

La touche "Q" ou <CTRL> C arrête le désassemblage.

Toute autre touche continue le désassemblage instruction par instruction. The problems of the contract of

#### $K$ nn

Liste la mémoire à partir de l'adresse nn. Le bit 7 des caractères affichés été remis à 0.

"Q" ou <CTRL> c clôture le listage.

## Top Tucitus in postage angleapy of ap filted of alway hefore the putter)

Dans un premier temps, affiche le contenu des registres, puis trace pas à pas (voir trace).

"Q" ou <CTRL> C revient au moniteur.

Rnn & Linguistic Linguistic Antique in 1930 (see a political con-

Trace en mode rapide à partir de l'adresse nn (voir trace). <CTRL> C ramène au mode Trace.

 $Jnn$ 

 $\mathbf{r}$ 

Exécute le programme à l'adresse nn.

Après un assemblage, si un ENT se trouvait dans le texte, la commande J sans argument exécute le programme à l'adresse déclarée dans le ENT.

Si nn éxiste le programme est lancé en RAM. Indifféremment des indicateurs, le registre BC' prend la valeur #7F8E et F' est remis à 0.

Il est possible de transmettre une autre valeur dans les registres BC' et F' à un programme en RAM en faisant J\$-\$+nn.

(voir la commande J\$ dans le paragraphe Trace).

Permet de modifier le contenu des registres du processeur, Peut être utile avant de lancer un programme (avec J ou R) ou au cours d'une Trace.

**University of the County of County of County and County of County of County of County of County of County of County of County of County of County of County of County of County of County of County of County of County of Co** 

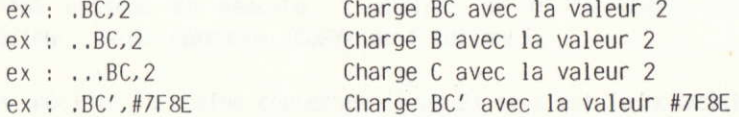

 $H$ nn

Cette commande désassemble la mémoire à partir de l'adresse nn et inclue au fichier texte à partir de la dernière position du curseur ">" le texte du désassemblage.

Le désassemblage se fait en 2 passes de manière à créer une table

de symboles. La mémoire écran est obligatoirement utilisée.

Après Hnn, DAMS demande : Text ?

Tous les octets qui suivront l'adresse que vous donnerez seront inclus au fichier texte sous forme de DEFB.

Ensuite DAMS demande : code ?

S'il y a de nouveau du langage machine après les DEFB alors rentrez l'adresse et ainsi de suite.

Si vous ne répondez pas à ces questions en appuyant sur <ENTER> alors DAMS vous demande l'adresse de fin.

#### En

Lorsque l'indicateur URAM est sur EXT, la ROM concernée est fixée par la commande E. n doit être compris entre 0 et 251. 0 fixe la ROM basic et 7 fixe la ROM du lecteur de disquette.

is use customer as if for subjected ally analism, and to make we must

with my control with a state of seater and seater and service of the state of

## 4. L'EDITEUR de la construction de l'abordination des parties de la construction de la construction de la construction de la construction de la construction de la construction de la construction de la construction de la co

On y accède par la commande L du moniteur.

Il permet de créer, modifier, ajouter, effacer et dupliquer du texte qui sera soumis à l'assembleur.

Dans cet éditeur 2 modes sont à considérer ; le premier, celui auquel on accède grâce à la commande L permet les commandes générales.

WAT WHO PROPERTY THINGS IN

Le second permet la saisie du texte.

4.1 Les Commandes générales : off-exception angements and a book control appear of the posted and performance

media and about a membrance

<- Accède au 2ème mode d'édition. Il permet la saisie du texte à partir de la ligne pointée par le curseur ">".

Après chaque retour de chariot, une nouvelle ligne est attendue. Un retour de chariot dans une ligne vide permet de sortir de ce mode.

Permet de corriger la ligne pointée par le curseur ">".  $\rightarrow$ 

Un retour de chariot termine la correction.

Si à ce moment là la ligne est vide, alors aucune modification n'est portée sur la ligne et l'ancienne ligne est affichée.

Fait monter le curseur ">" d'une ligne ou descend le texte si le  $\hat{\mathbf{r}}$ curseur ">" est en haut.

Descend le curseur ">" d'une ligne ou monte le texte si le curseur est déjà en bas, aux antiques de la construction de la construction de la construction de la construction de la

#### $<$ DEL $>$

Efface la ligne pointée par le curseur ">".

#### <COPY>

Recherche la chaîne de caractères S1 (définie par la commande S qu moniteur) à partir de la position du curseur ">".

Si la chaîne S1 est trouvée, la page du texte où elle se trouve est affichée et la ligne est pointée par le curseur "\$".

A ce moment là, la touche "S" permet de remplacer la chaîne S1 du texte par la chaîne S2 (définie elle aussi par la commande S du moniteur).

Ensuite la nouvelle phrase est affichée et la recherche de la chaîne S1 se poursuit.

Si la chaîne S2 du moniteur, substituée à la chaîne S1 du texte a donné une phrase incorrecte, la recherche ne se poursuivra qu'après que la phrase ait été corrigée.

Toute autre touche que S appuyée quand le curseur \$ est affiché fera réapparaitre le curseur ">", per commerce au de que se récepte de

 $\mathbf{r}^*$  ,  $\mathbf{r}^*$  ,  $\mathbf{r}^*$ 

with the carecter was to made et in the confidence conteners

Les trois commandes suivantes utilisent des pointeurs de texte matérialisés par le caractère "e". Ils doivent être les premiers et uniques caractères d'une ligne, L'assembleur les ignore.

#### $\langle CIR| > D$

Efface tout le texte compris entre les 2 premiers pointeurs de texte qui sont eux même effacés.

## <CTRL> C

Duplique le texte se trouvant entre les premiers pointeurs de texte, à la position actuelle du curseur ">". All propose all service all propose all propose all propose all propose a

Les pointeurs de texte ne sont pas dupliqués.

#### <CTRI > K: Fix southern contribution in the following in the set of the set of the set of the set of the set of the set of the set of the set of the set of the set of the set of the set of the set of the set of the set of

Détruit tous les pointeurs de texte.

#### 4.2 : Les commandes de saisie du texte :

<DEL> Efface le caractère avant le curseur.

- -> Avance le curseur d'un caractère.
- <- Recule le curseur d'un caractère.

#### 4.3 : Mode de travail de l'éditeur

Il accepte des phrases de 80 caractères qui sont divisées en plusieurs  $Z$  ones  $:$ 

LABELS, MNEMONIQUE, OPERANDES, COMMENTAIRES.

ex : LOOP ADD A, (HL) ; additionne à A la valeur de (HL)

Un label doit être écrit en début de ligne, commencer par un caractère alphabétique et ne pas être le nom d'un registre. Sa longueur maximale ne doit pas excéder 8 caractères.

Un mnémonique doit toujours être précédé d'un espace.

La longueur maximale des opérandes est de 26 caractères.

Après chaque retour de chariot, l'éditeur fait une analyse de la phrase au cours de laquelle il supprime les espaces inutiles et transforme les mots en codes. Ceci permet de réduire considérablement la taille du fichier texte et d'accélérer l'assemblage.

Si une phrase n'est pas correcte, l'éditeur renvoie le curseur dans la zone erronée.

#### 4.4 : Echanges de fichier texte.

Pour assembler avec DAMS un fichier texte crée par un autre éditeur, il est nécessaire d'adapter ce fichier au format de DAMS.

l'exemple suivant montre comment, de façon générale, est codée une ligne.

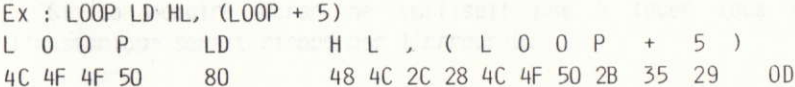

#OD est le caractère de fin de ligne et zéro est le caractère de fin de texte.

Les mnémoniques du 780 sont codés sur 1 octet d'après une table se trouvant a l'adresse de TEXT-2q2,

Le premier mnémonique de cette table est "LD" dont le code est #80 et le dernier est la pseudo-instruction d'assemblage "END" qui a pour code<br>#cc  $# CC.$ 

Le bit 7 du dernier caractère de chaque mnémonique est mis à 1 pour signaler la fin de mot.

forme est le code du ";" (commentaire) et peut être suivi par une chaîne de caractères alphanumériques. de caractères alphanumériques.

Pour plus de renseignements, écrivez une ligne à l'aide de l'éditeur et dumpez la avec la commande K.

Dans tous les cas, un simple programme basic utilisant la table des mnémoniques, permet d'adapter et de copier à l'adresse de TEXT un fichier texte, de manière à le rendre utilisable par DAMS,

# 5. L'ASSEMBLEUR MA SE 10-91 TELEVISION LI NO AURICHESTE DI RECENT

Les commandes A et F du moniteur permettent d'assembler le fichier texte.

Cette opération consiste à lire le fichier texte (créé avec l'éditeur) qui constitue le programme source et à le transformer en une suite de codes (programme objet) qui pourront être directement exécutés par le microprocesseur.

L'assemblage se fait en deux passes, le texte est examiné deux fois de suite.

L'argument s des commandes A et F signale que le texte est organisé en blocs et qu'il est sur support magnétique, s est le nom du premier bloc. La commande A signifie que le 1er bloc est délà en mémoire et qu'il est inutile de le charger. Il doit aussi se trouver sur support magnétique pour la 2ème passe. La commande F signifie que le 1er bloc n'est pas en mémoire et qu'il faut donc le charger.

Assuranti position des cit he Liquid II (3) DOCto (1), ab poete re- - La Sanaèn II al Xivano

#### 5.1 : Les options

L'argument n des commandes A et F définit les options choisies.

od je isočnje inacija i posti i postala i prospisor anj sociolar nje.<br>Saradamenta javništočna i i od spano nost unikah proso us

1. Indique à l'assembleur qu'il doit utiliser la mémoire écran de 16 Ko pour y loger la table des symboles. Ceci est utile lorsque la taille du fichier texte est très importante ou lorsque DAMS est exécuté à une adresse haute. Quand cette option est sélectionnée, le premier label absent arrête l'assemblage.

Si la mémoire écran ne suffisait pas à loger tous les labels, l'assemblage serait stoppé par l'erreur 9.

2. Indique à l'assembleur qu'il doit déposer le code objet à la suite de la table des symboles ou, si l'option 1 est aussi sélectionnée, à la suite de l'adresse Hmem donnée par la commande X.

Toutefois, le texte sera assemblé pour être exécuté à l'adresse donnée par le ORG figurant dans le texte.

Lorsque l'on a accédé à l'assemblage par la commande F, l'option 2 est obligatoirement sélectionnée.

Dans ce cas, l'assembleur demande à quelle adresse il doit déposer le code objet.

Ces 2 options peuvent être sélectionnées en même temps en les additionnant.

De is advanced and make her stag have continued and more tenuments of an increase in

# 5.2 : La table des symboles.

C'est la table qui contient les labels et leurs valeurs.

Elle est créée au cours de la 1ère passe de l'assemblage et elle se trouve à l'adresse de Hmem ou à #C000 si l'option 1 est sélectionnée.

Après un assemblage, elle est encore utilisable et peut être visualisée (et imprimée) par la commande X1.

Si l'option 1 est sélectionnée, elle est détruite à la fin de l'assemblage.

Au cours de sa création, si elle tentait de surcharger le code objet ou de dépasser HRAM elle serait alors immédiatement recopiée dans la mémoire écran de manière à ne pas stopper l'assemblage.

#### 5.3 : Pseudo-instructions d'assemblage

Outre le langage d'assemblage standard du Z80, DAMS accepte les commandes d'assemblage suivantes.

Elle doivent être entrées comme des mnémoniques et non comme des labels.

 $-$  ORG nn

Définit l'origine ou l'adresse à laquelle devra être assemblé le texte.

Si l'option 2 est sélectionnée, ORG ne sert qu'à donner une valeur aux much holt record a popul sofiever the labels. The second contract of the second state

Si ORG est omis ou si l'option 2 est sélectionnée DAMS affiche l'adresse où il dépose le code objet.

- Label EQU nn

Le symbole "Label" prend la valeur nn. nn doit être une constante ou un label déjà défini.

 $-$  DEFB n1, n2, n3...

Chaque octet de mémoire prend la valeur n.

 $-$  DEFW nn1, nn2, nn3...

Almalla duce use of

Chaque groupe de 2 octets prend la valeur nn.

 $-$  DEFS nn, n

Saute nn octets. Si n est présent, alors les nn octets sont remplis par la valeur n.

 $-$  DFFM  $s$ 

Les octets suivants sont remolis par la chaîne s.

- ENT nn a go a reachain ann ann sama a gan de mar bu

Signale à la commande J du moniteur que le point d'entrée du programme sera l'adresse nn.

- IF expression and the same state of the state of the state of the state of the state of the state of the state of the state of the state of the state of the state of the state of the state of the state of the state of th

Evalue l'expression. Si l'expression est égale à 0, alors l'assemblage est invalidé iusqu'à l'apparition d'un ELSE ou d'un END.

 $-$  FISE

Valide ou invalide l'assemblage.

FLEND Sinafanon and ends floo for but wellar at been misde

Valide l'assemblage des lignes qui suivent.

5.4 : L'assemblage par blocs,

Lorsque le fichier texte dépasse une dimension de 20 Ko, il devient nécessaire de le découper en blocs pour l'assembler, sinon il n'y a plus assez de mémoire pour contenir le code objet et la table des symboles.

Notez qu'un lecteur de disquette est presque indispensable pour l'assemblage par blocs, car chaque bloc doit être chargé 2 fois pour les 2 passes.

Chaque bloc à assembler doit se terminer par la commande d'assemblage  $*F, S$ la chaîne s étant le nom du bloc suivant.

Cette commande d'assemblage doit être frappée en zone label et doit etre la seule instruction de la ligne.

Le dernier bloc ne doit pas comporter cette commande d'assemblage.

#### 5.5 : Expressions Mon and I ad the "U" may mealles the sensor

Les expressions sur lesquelles DAMS travaille doivent être une suite de termes séparés par des opérateurs.

w. Jimple theaston isn

Les termes et les opérateurs acceptés par DAMS sont les suivants :

Termes :  $- - - - - -$ 

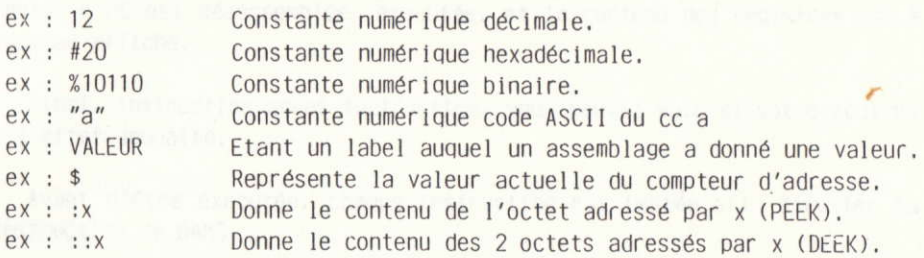

Opérateurs :

- addition  $+$
- soustraction
- \* multiplication
- / division
- & élément logique ET
- elément logique OU
- ! élément logique OU exclusif

? fonction modulo,  $a$  ?  $b = a - b$  \* INT  $(a/b)$ 

#### 5.6 : Les erreurs au cours de l'assemblage. ster Hass, A'n absempt area you cought sen il

Dès que DAMS rencontre une erreur il stoppe l'assemblage et affiche un message d'erreur.

aceti al se selipevizar alusa al Rosa

Accédez à l'éditeur par un "L" et la ligne pointée par le curseur ">" est la ligne où est advenue l'erreur.

Si l'option 1 n'est pas utilisée, une label absent ne stoppe pas l'assemblage et est simplement signalé.

water the angle of the the carefully like their from in the manufacture of

#### 6. LA TRACE.

<u>mandato de la compone</u>

Elle permet d'exécuter un programme instruction par instruction et de visualiser le contenu des registres du processeur après chaque instruction.

C'est un moyen efficace pour trouver des erreurs dans un programme en langage machine.

bl Allinden MAI Sympanion skille shingle show transfor

# 6.1 : La Commande "T".

Lorsque vous entrez "T", le contenu des registres et les 16 premiers octets de pile sont affichés.

Vous pouvez appuver sur "Q" ou <CTRL> C pour revenir au moniteur.

Si vous appuvez sur une autre touche, l'instruction adressée par le registre PC est désassemblée, éxecutée, et le contenu des registres est à nouveau affiché.

Ainsi, instruction après instruction, vous pouvez voir si votre routine a l'effet souhaité.

Avant d'être éxecutée, chaque instruction est testée afin d'éviter la destruction de DAMS.

Toute tentative de modification de la zone de mémoire comprise entre l'adresse de début de DAMS et Hmem, entraîne l'erreur 12.

Les instructions qui modifient la configuration RAM/ROM modifient aussi les indicateurs de haut de page.

Au cours d'une Trace, vous pouvez revenir au moniteur pour, par exemple, modifier une valeur dans un registre et continuer de tracer en rentrant "T" ; mais si vous avez utilisé une commande qui modifie le compteur d'adresse, comme D,A,K,H, il faudra continuer de tracer en rentrant "Tnn", nn étant l'adresse où vous aviez interrompu le traçage.

# 6.2 : La Commande "R".

Permet de Tracer en mode rapide. Le désassemblage et le contenu des regitres ne sont pas affichés mais les instructions sont testées avant d'être éxecutées.

of past food control track months in no. tehniskata (swims at so

Lorsque vous rentrez cette commande, DAMS mémorise la valeur du registre SP et le retour au mode "Trace normal" se fera lorsque le registre SP aura la valeur mémorisée plus 2, c'est-à-dire, lorsqu'il aura exécuté un RET ou un POP etc...

La commande "R" n'est donc pas critique et peut être lancée dans de nombreux cas sans danger.

Si  $\degree$ R" ne revenait pas, (par exemple le programme boucle), <CTRL> C permettrait de le stopper et de revenir au mode "Trace normal".

#### 6.J : La commande "J",

J permet d'exécuter une routine en langage machine en mémoire RAM.

J\$ execute une routlne a l'adresse que contlent le PC, et dans ce cas, \$ indique que la routine se trouve en ROM ou en RAM suivant les indicateurs de haut de page et la valeur du registre PC.

J\$ ne modifle pas la valeur des reglstres BC' et AF'.

Pendant une trace il est donc préférable d'utiliser J\$.

Avant d'exdcuter une commande J, s'assurer que le reglstre SP a une valeur comprise dans les 32 Ko centraux de RAM.

Attention ! R peut être executé à n'importe quel endroit d'une routine, mais J doit être éxécuté au début d'une routine qui n'a pas d'erreur.

7. LES MESSAGES D'ERREURS.

-------------------

L'affichage d'un message d'erreur provoque le retour au moniteur.

Voici la liste des messages d'erreurs et les cas dans lesquels ils peuvent apparaître : la cité soul mazie à parametre à bouan en recent

The hand gearns exact it that it taking the model

O Syntax Error and the contract of the plane and the product of the contract of

- une commande n'a pas été reconnue ou sa syntaxe est erronnée.

- au cours d'un assemblage, une ligne est erronnée.

1 Redefine label Error

- au cours d'un assemblage.

Un label porte déjà le même nom et un label ne peut avoir 2 valeurs.

2 Relative number Error

- le déplacement relatif d'un JR ou l'index d'un registre IX ou IY a une valeur hors intervalle.

3 Integer out of range Error

- cette erreur se produit dans tous les cas où devrait figurer un nombre compris dans les intervalles 0,+ 255 ou 0,+ 65535 et vous n'avez pas respecté cet intervalle.

4 Illegal character Error

- au cours d'un assemblage.

Un caractère d'un label ou de la ligne est illégal.

**FRICE BURGLER** 

5 Illegal reference Error

- au cours d'un assemblage :

1) Une expression qui suit un EQU un ORG ou un DEFS, comporte un label qui n'a pas été défini.

2) Il a été trouvé la commande d'assemblage \*F,s alors que le fichier texte n'est pas assemblé par bloc.

offered to the February and the series of a state of the state of the series of the

6 Bad ORG Error results and services and services and services are served to the served of

- au cours d'un assemblage : la constitution de la cours d'un assemblage :

who all the time you can be protected

1) La valeur qui suit le ORG est une adresse occupée par DAMS.

2) L'adresse d'origine est inférieure à DAMS mais l'ampleur du code objet a tenté de surcharger DAMS.

7 1/0 Error the Stations for a station of the conservation and station entity and

- clôture toute opération avec un périphérique qui a échoué.

8 Bad memory Error

- lors du chargement d'une source <sup>r</sup>

La taille du fichier texte que vous essayez de charger est supérieure à la taille de mémoire actuelle (ccmmande M),

- sous l'éditeur :

Il n'y a plus de place pour rajouter cette llgne. Vous pouvez peot etre faire de la place avec la commande M,

- pendant un assemblage :

Le code objet a tenté de dépasser la limite supérieure de la mémoire (HRAM), Pour y remédier, réassemblez avec l'option 1 ou rechargez DAMS à une adresse plus basse ou modifiez HRAM,

- l'argument de la commande M est trop élevé et est supérieur à HRAM : in I said Little part in charged that the first country around on

Lors de la création de DAMS, HRAM a été fixé à #A67C mais cette valeur peut etre changee pour assenbler des programnes a une adresse plus haute ou pour Tdserver de la place pour un autre loglclel. L'adresse de la varlable systdme qul contlent l'adresse de HRAH se trouve a l'adresse de  $DAMS + 80.$ 

9 No Table space Error

- au cours d'un assemblage :

L'option 1 a été sélectionnée et la table de symboles nécessite plus de 16  $KO.$ 

#### 10 Break Error and the state of the state of the state of the state of the state of the state of the state of the state of the state of the state of the state of the state of the state of the state of the state of the stat

- vous avez interrompu une opération

Label absent Error ( Lit streamer) all autos satisfied all use in  $11$ 

- cette erreur ne se produit jamais au cours d'un assemblage mais lorsque vous entrez une commande dont une expression contient un label qui n'est pas dans la table des symboles.

to provincial position qualifier and part and field are an outer to connect the must developed

12 Bad location Error

- une commande telle que Q ou W a tenté de modifier un octet occupé par DAMS.

- au cours d'une trace, (commande T ou R), une instruction telle que LD (HL), a, LDDR ect... aurait détruit ou compromis DAMS.

- l'argument de la commande M est trop bas.

8. EXEMPLE D'UTILISATION : WAS THE STATE OF THE SERVICE OF THE STATE OF THE STATE OF THE STATE OF THE STATE OF THE STATE OF THE STATE OF THE STATE OF THE STATE OF THE STATE OF THE STATE OF THE STATE OF THE STATE OF THE STA

Vous venez de charger DAMS, le fichier texte est vide, le nonlteur attend une connande.

- Entrez "L" et tapez le programme suivant :

oRG q0000 , le programme sera loge b l'adresse <sup>40000</sup>  $\mathbf{r}$ DEBUT ENT \$ LD  $A,''A''$  i  $\mathbf{r}$ LD B, <sup>26</sup> LOOP s and i versi are vise temployer a CALL #BB5A , Affiche le cc contenu dans A INC <sup>A</sup> DJNZ LOOP , Boucle 26 fois , Boucle 26 fois , Boucle 26 fois , Boucle 26 fois , Boucle 26 fois , Boucle 26 fois , Boucle 26 fois , Boucle 26 fois , Boucle 26 fois , Boucle 26 fois , Boucle 26 fois , Boucle 26 fois , Boucle RET<sub>N</sub> FIN  $-$  Assemblez-le:  $A \leq$  A  $\leq$  A  $\leq$   $\leq$   $\leq$   $\leq$   $\leq$   $\leq$   $\leq$   $\leq$   $\leq$   $\leq$   $\leq$   $\leq$   $\leq$   $\leq$   $\leq$   $\leq$   $\leq$   $\leq$   $\leq$   $\leq$   $\leq$   $\leq$   $\leq$   $\leq$   $\leq$   $\leq$   $\leq$   $\leq$   $\leq$   $\leq$   $\leq$ 

- Exécutez -le: J <ENTER> - Désassemblez-le: DDEBUT <ENTER> - Tracez-le: TDEBUT <ENTER>

Appuyez sur <enter> jusqu'à ce que le PC affiche #BB5A. A ce moment là, si vous avez le temps, continuez à appuyer sur <Enter> et vous allez tracer la routine de la ROM qui affiche un caractère à l'écran, slnon, appuyez sur "0" et puls R <ENTER>.

Faites 2 ou 3 fois le tour de la boucle de cette façon, puis apres le INC A tapez "0" et R <ENTER>.

La boucle va alors se tracer seule jusqu'à ce que le registre B soit égal à zéro.

A ce moment 15, le contenu des registres s'afflche et le PC <sup>a</sup> pris la valeur qul etalt au sommet de la plle avant de tracer la routlne.

Le RET a donc été exécuté. Pour revenir au moniteur, tapez "Q".

- Tapez maintenant : HDEBUT <ENTER>

DAMS demande: Text ? Tapez <ENTER>

DAMS demande: End ? Tapez FIN <ENTER>

Aussitôt vous vous retrouvez dans l'éditeur et vous pouvez constater que les codes machines ont été désassemblés et inclus au texte, à partir de la dernière position du curseur ">". Un label a aussi été créé.

Un label commençant par un "R" est une adresse à laquelle aboutit un saut relatif.

Si un label occupe une ligne à lui seul c'est que plusieurs sauts relatifs aboutissent à cette adresse.

Une adresse appelée par un call ou un jump engendre une ligne commentaire vide et un label commencant par un "W".

he allow the liter pine area of panic systematic

9. ADRESSES UTILES DE DAMS :

DAMS étant relogeable ce ne sont pas les adresses qui sont données mais les déplacements relatifs à l'adresse d'implantation suivis du nom de la variable et du nombre d'octets qu'elle occupe.

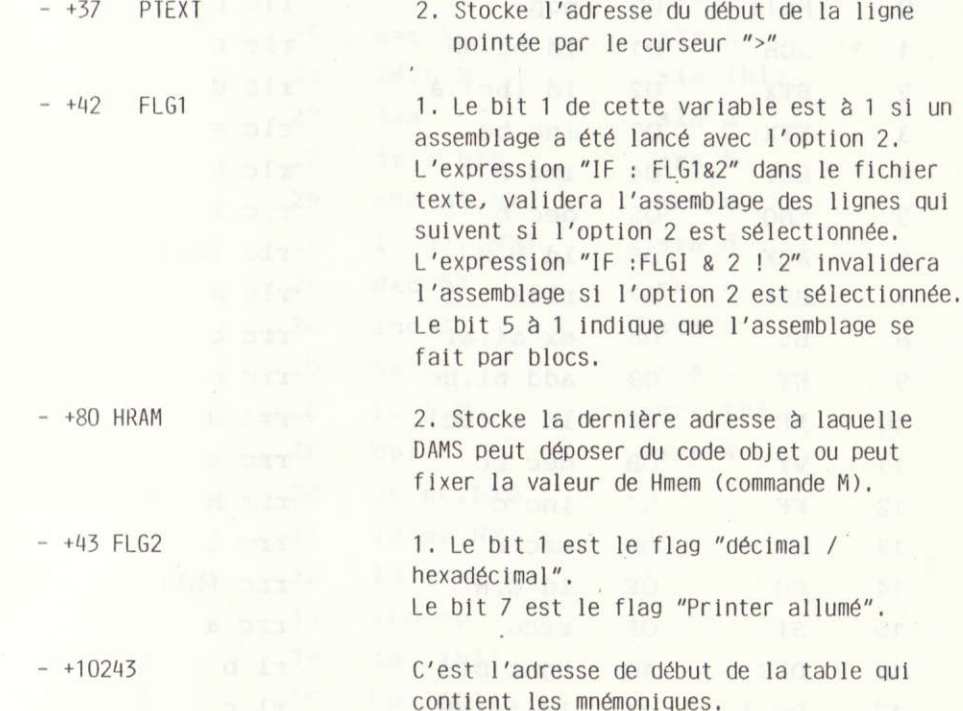

 $+2354$ 

C'est le point d'entrée du moniteur.

 $-29 -$ 

### JEUX DE CARACTERES ET D'INSTRUCTIONS

Voici une table des caractères et des mnémoniques de votre CPC avec les codes hexadécimaux et décimaux correspondants.

Code Caract. Hex Assembleur Z 80 d'après #CB d'après #ED

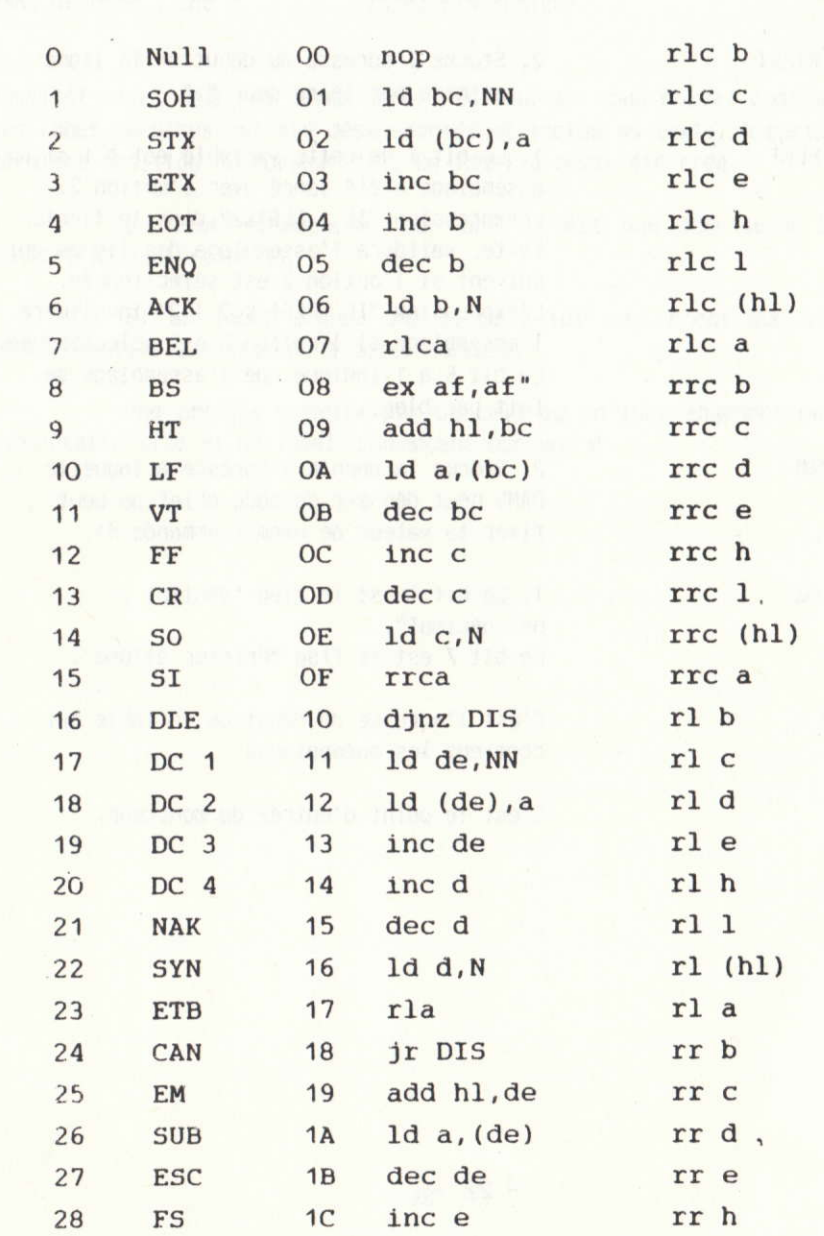

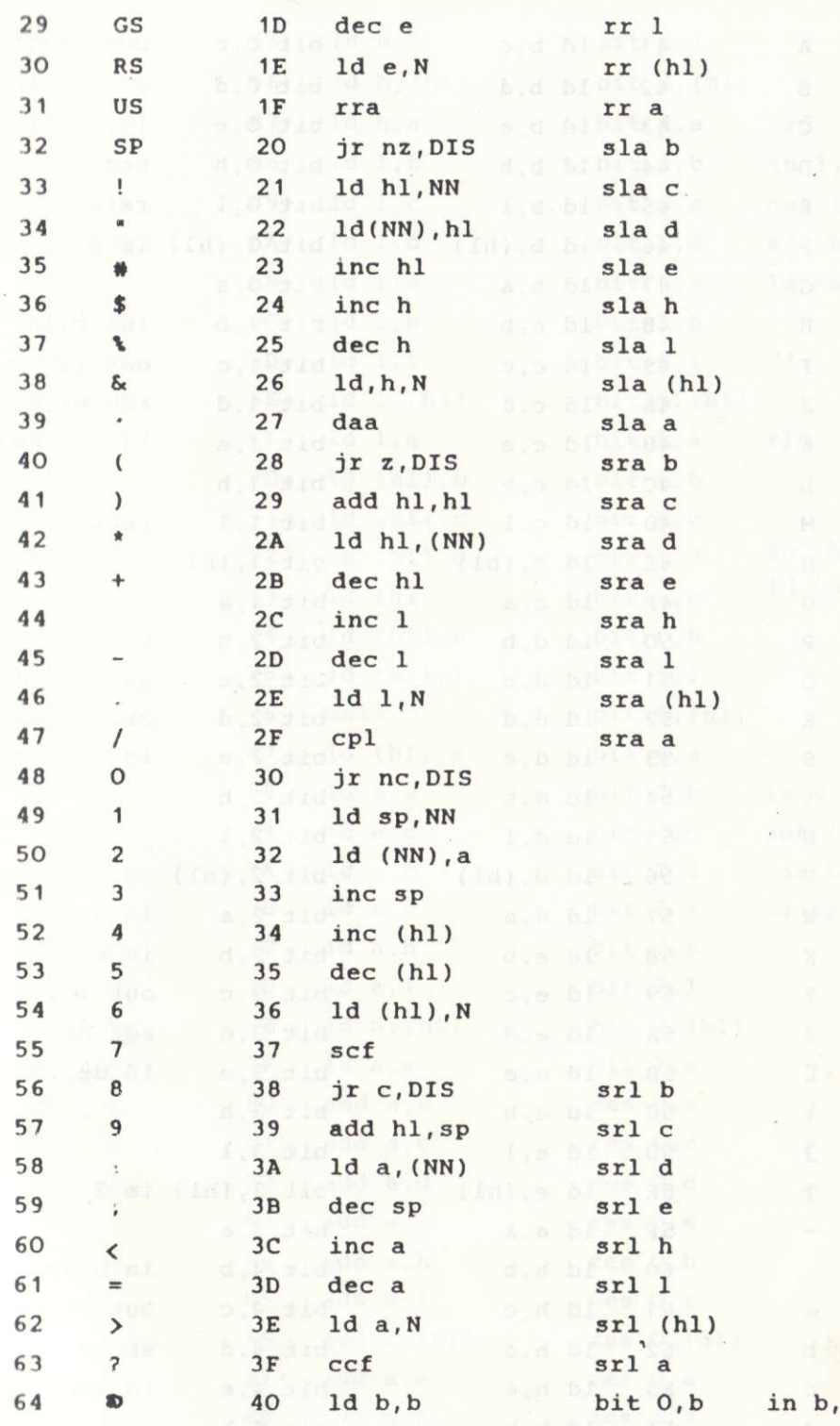

ser.

 $(c)$ **Course** 

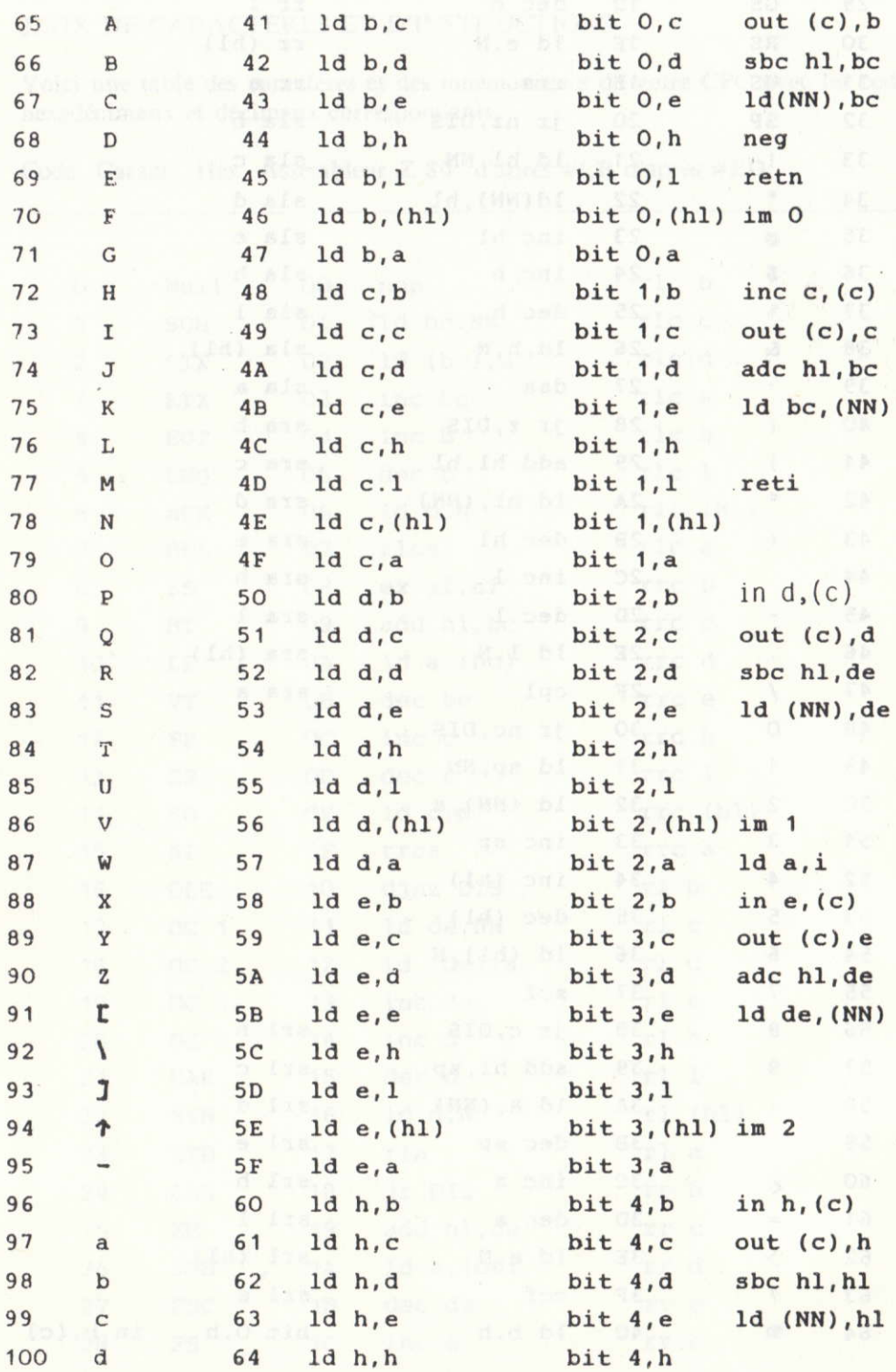

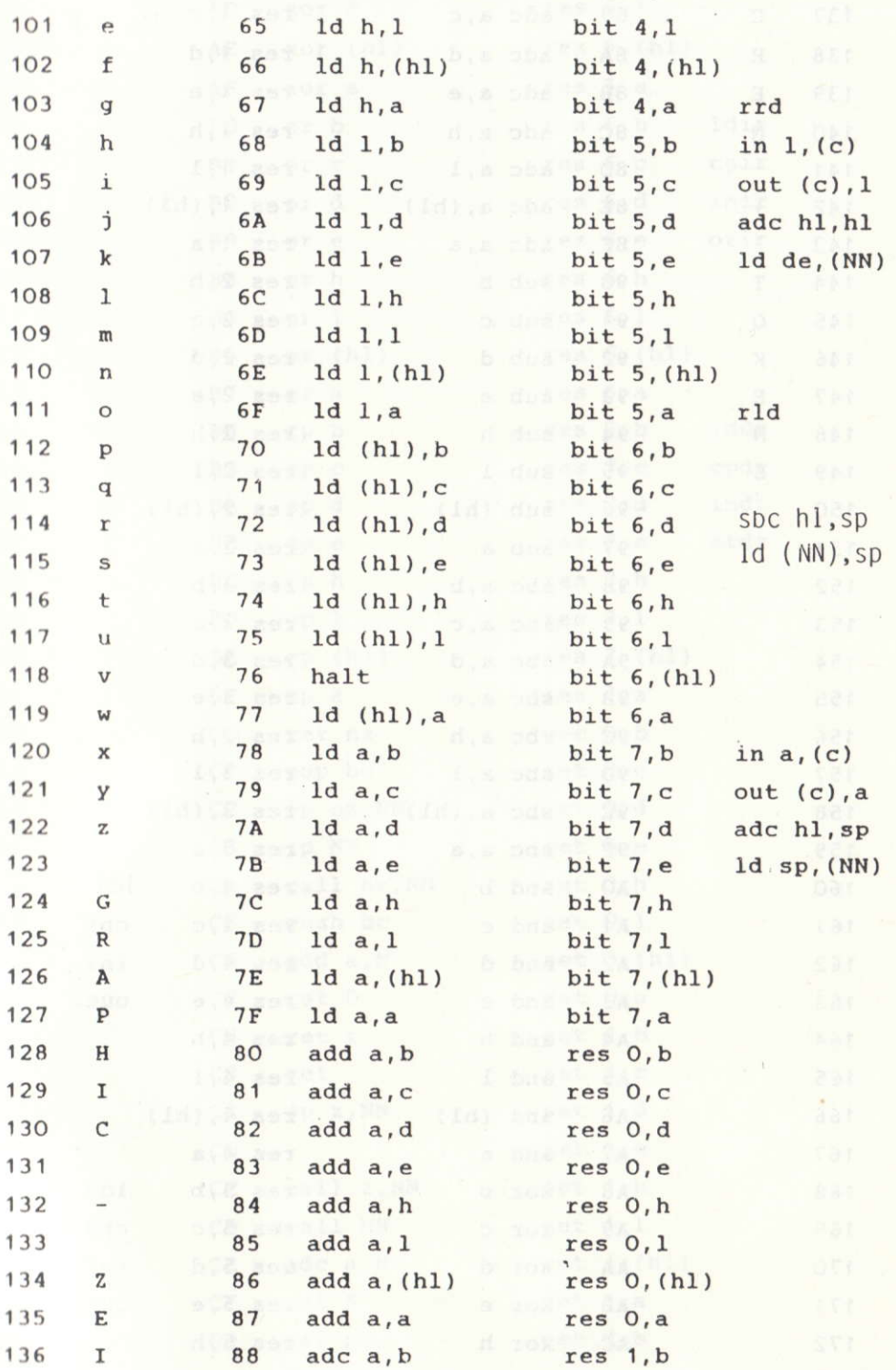

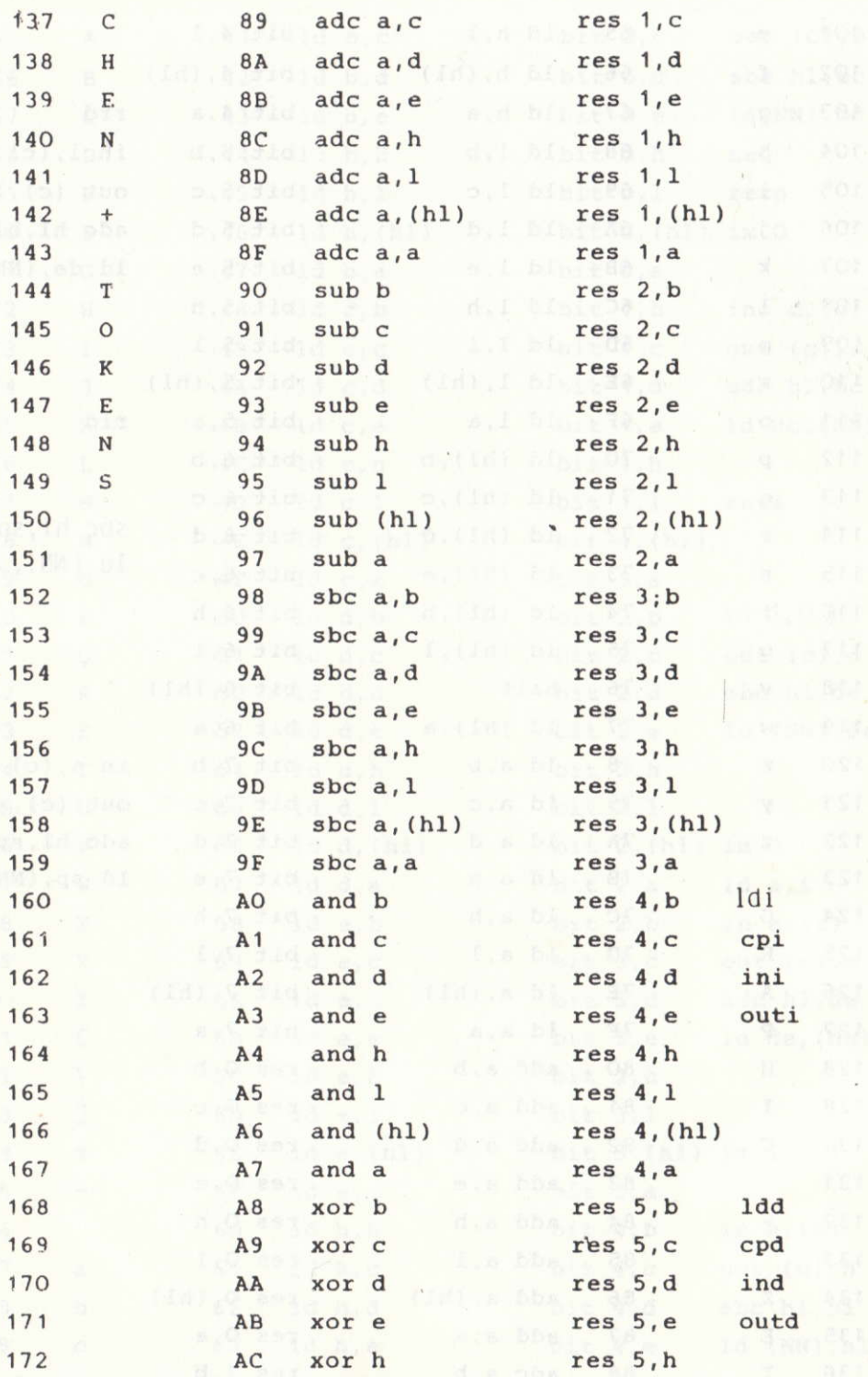

n, İ

 $\tilde{\gamma}$ 

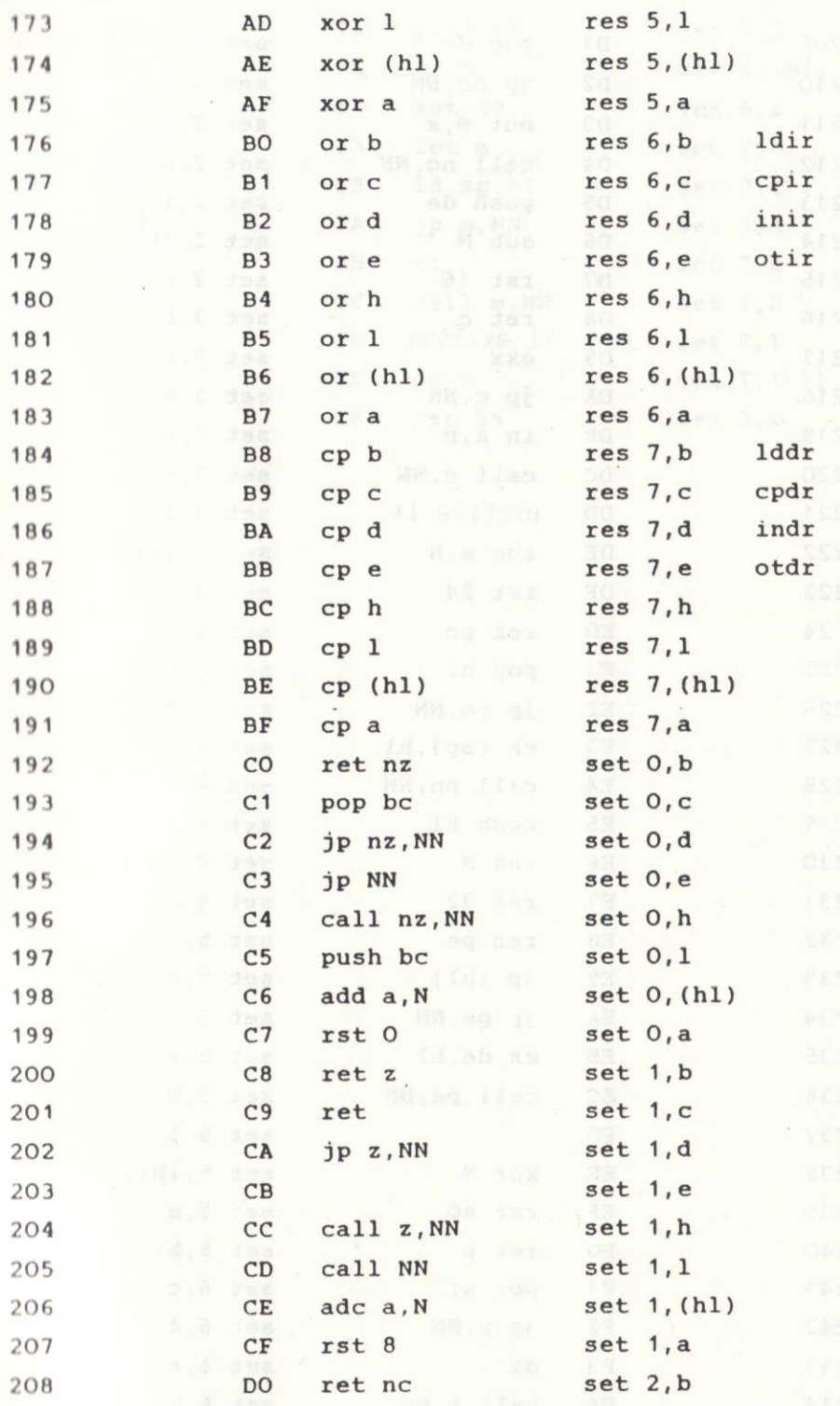

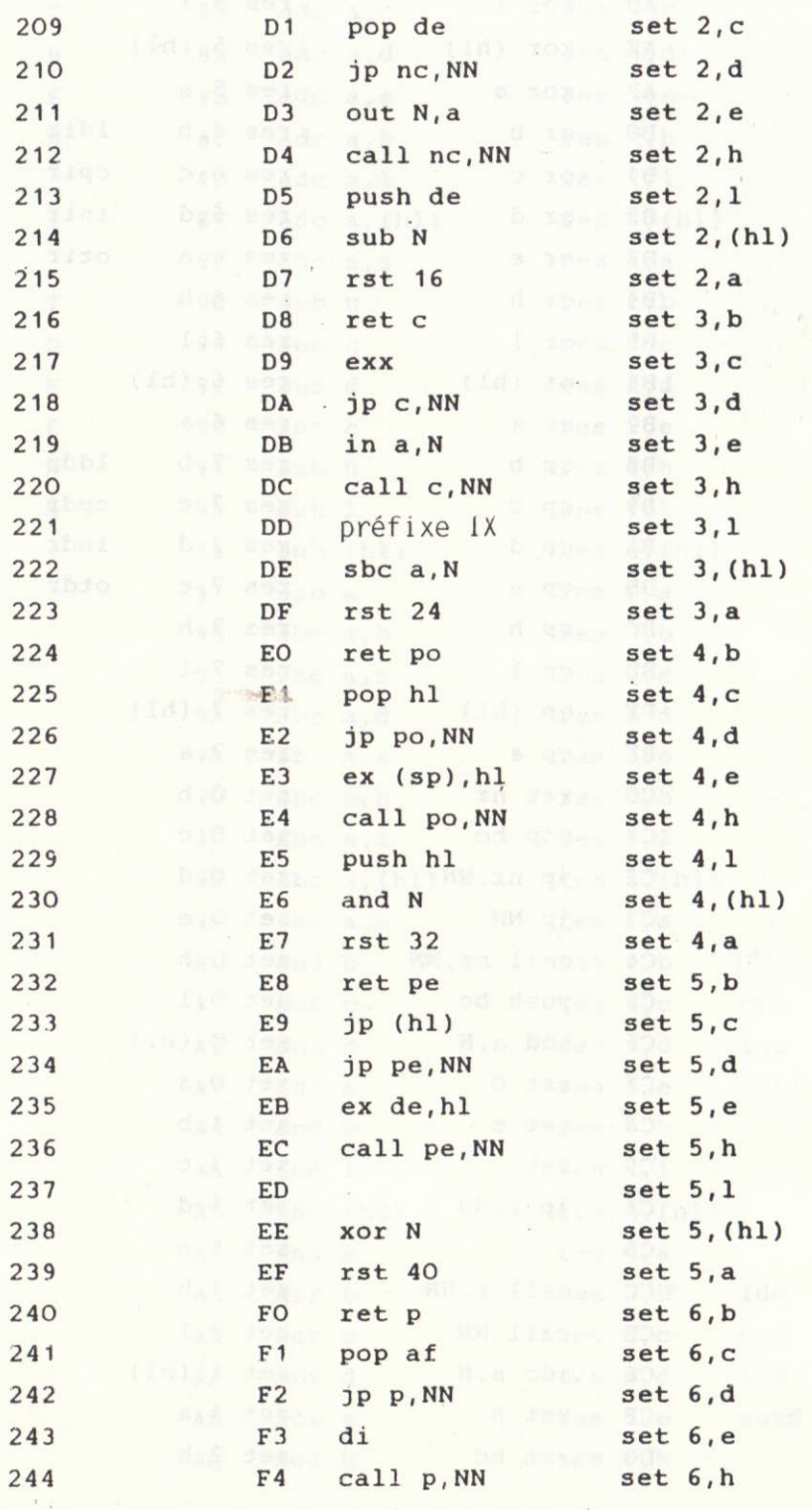

à,

 $\tilde{\mathbb{Z}}$ 

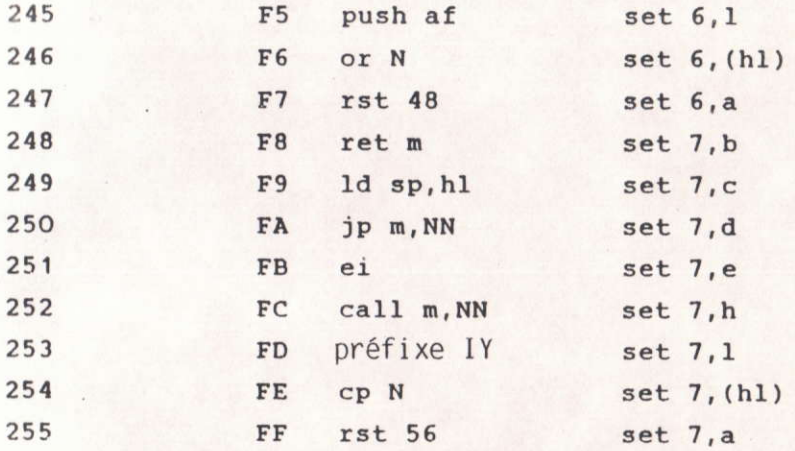

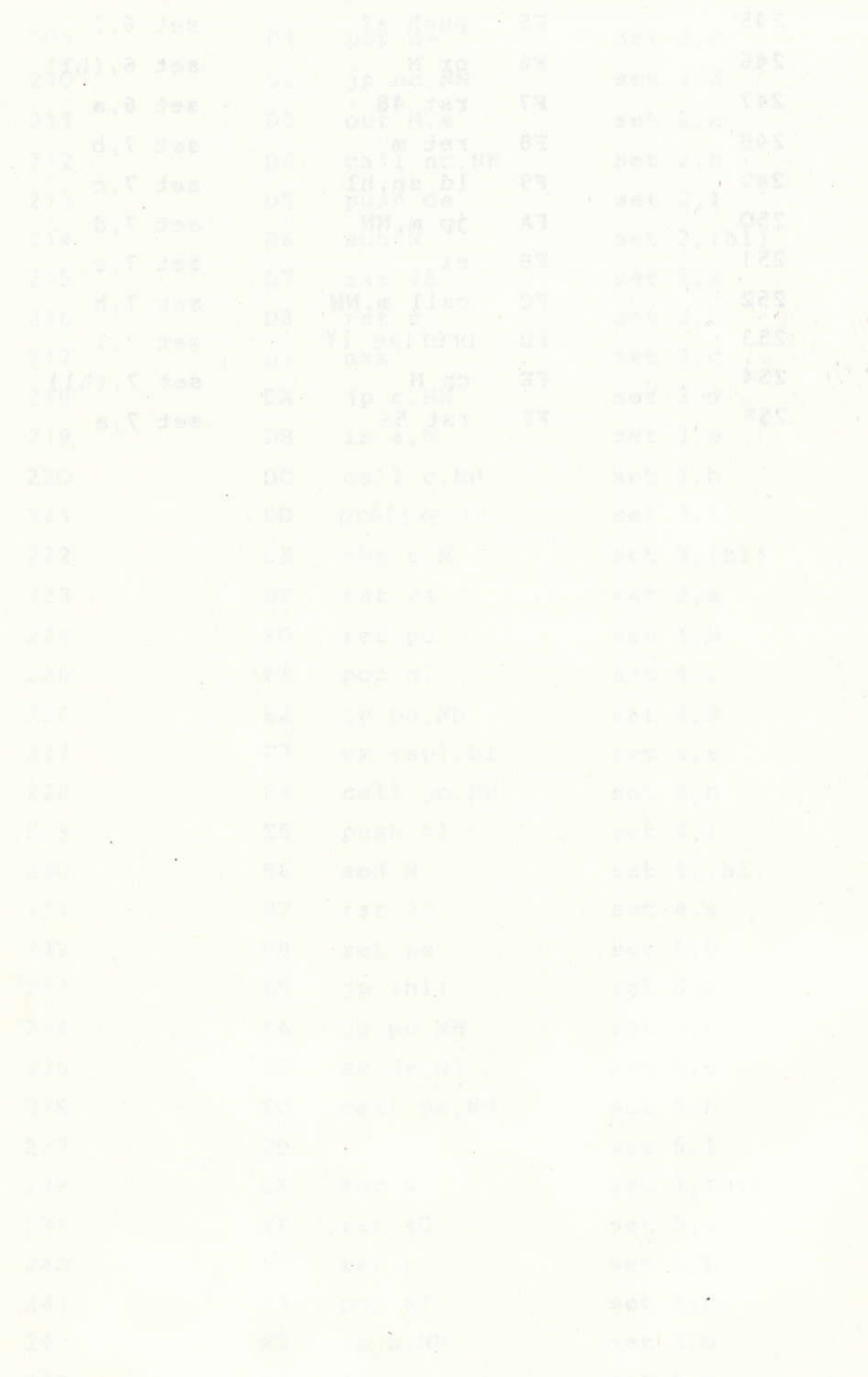